ネットワーク システム管理 #10 たかさきこうや 1限 (09:00-10:45)

先週のおさらい

- IPアドレスを自動的に設定する DHCPというものがある
- ネットワークインターフェースには 物理アドレス(MACアドレス)というものが付与されている
- 
- OSI参照モデル、TCPヘッダ、IPヘッダ、 イーサネットフレームヘッダ
- ping、tracert(traceroute)

# tracertを家から学校に打つ

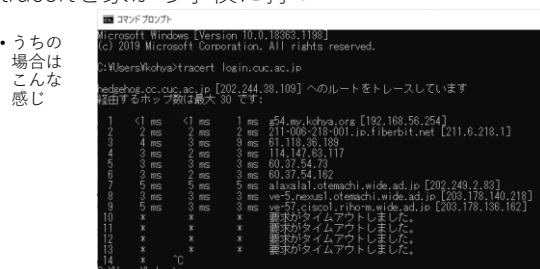

# Tracerouteの特性

- 一般的に、各ルータまでの経路を3回計測する
- 3回の経路が毎度違うことがあるため、 複数のルータが出てくることがある
- ホスト名が出てくる場合「該当のルータに逆引きの設定が されて」おり、IPアドレスからホスト名が名前解決できる (設定されていない場合も多々ある)
- 3つ並んで出てくる数字は「該当のルータまでの通信速度」 であり、たいていの場合はms(ミリ秒)で表される
- ※ミリ秒=1/1000秒

 $3 \hspace{2.5cm} 4$ 

わかること

- (僕の場合)9番目で、ve-57.cisco1.riho-m.wide.ad.jp というルータにたどり着き、そこから先は 結果が出てこない
- →tracerouteに使う、ICMPというプロトコルが<br>- 10番目のルータでブロックされていて通れない(よくある)
- どのルータも最大で5ms程度の速さなのでかなり早い (日中と夜でかなり違うので参考程度に…)
- ※宅内だと1msを切る
- ※ラウンドトリップタイム、とも言う

例えば り カ(に割り当っ られているはず)のIP • 某bbc(英国放送協会)にtracertを打ってみる スになってい のルートをトレースレています .bbc.net.uk [212.58.237.254]<br>Bするホップ数は最大 30 そす! rs [192.188.58.254]<br>. ip.fiberbit.net [211.6.218.1] ※ラウンドトリップタ 品质易量原质高高高 イムが増える ntt.net<br>ntt.net<br>t [4.68]<br>139.230] イギリス(に割り当て れているは アドレスになっている 132.185.254.1091

目的のサーバが

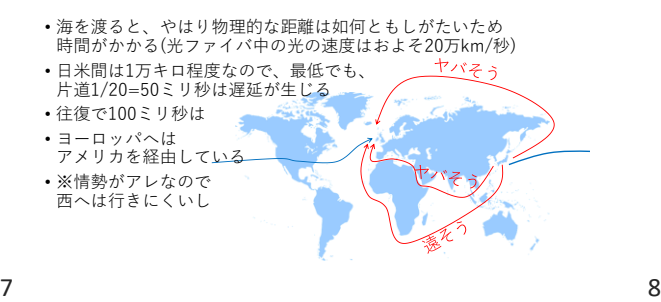

#### 通信の要素

- 回線が「大容量のデータを送れる」ことはとても重要
- 1秒間あたり5Mbps送れれば、昨今の動画は (Full HDとか4K画質とかじゃなければ)問題ない
- ただし、もし「オンライン講義」とか「ビデオ会議」を するなら、遅延は**敵**
- ラウンドトリップタイムが大きい=遅延が大きい と見て良い

NA(P)Tルータの話

- 通信を行うに際し、NA(P)Tルータや ファイアウォール付きのルータは
- 
- 1. イーサネットフレームヘッダを剥ぎ取り 2. IPヘッダを剥ぎ取り
- 3. TCPヘッダを見て、場合によっては剥ぎ取る
- までする
- これは単純に、CPUが高速でなければ時間がかかる
- つまり、遅延につながる

キャリアグレードNATも然り

- 速度の低下が起こる
- つまり、IPv4アドレスを延命させる技術は どう頑張っても「遅延と無関係ではいられない」
- IPv6の場合、 「アドレス部分が32bit→128bitに増えた」が、 その分ヘッダが簡略化され、かつ経路制御も 単純になっているので、純粋に遅延を抑えられる (ということになっている)

 $9 \hspace{2.5cm} 10$ 

# 話を戻す

- 1 <1 ms <1 ms <1 ms g54.my.kohya.org [192.168.56.254] 2 3 ms 2 ms 1 ms 211-006-218-001.jp.fiberbit.net [211.6.218.1] 3 2 ms 2 ms 2 ms 61.118.36.189 4 2 ms 2 ms 2 ms 114.147.63.117 5 2 ms 2 ms 2 ms 60.37.54.73 6 3 ms 2 ms 2 ms 60.37.54.162
- 7 4 ms 4 ms 4 ms alaxala1. otemachi. wide. ad. jp [202.249.2.83]<br>8 3 ms 2 ms 2 ms ve-5 nexus1 otemachi wide ad in [203.178.140] 8 3 ms 2 ms 2 ms ve-5.nexus1.otemachi.wide.ad.jp [203.178.140.218]
- 9 4 ms 3 ms 3 ms ve-57.cisco1.riho-m.wide.ad.jp [203.178.136.162]
- 10 \* \* \* 要求がタイムアウトしました。(以下略)

#### これがICMPを使った場合の

- Tracertの結果だが、実はICMPを使わないtracerouteというの も存在する
- Windowsの場合はNmapと **www.margraphy.com www.margraphy.com interve** いうソフトが必要  $8.18$ • 興味がある人は入れて Now the Reg  $\sim$  20  $\pm$  000<br>corresponding (  $\approx$  3000-22-11 Modd 2017 (2022)<br>  $\sim$  2012 of other corresponding (  $\sim$  00, 000 per<br>corresponding to the state of the SMS corresponding to the SMS corresponding to the CMS<br>( みると良い • <https://nmap.org/>

# 自宅のネットワークが

• Tracert(で使用するICMPやUDP)をブロックしている場合 • 割と良くある

• Nmapで、コマンドのところに • nmap -p 22 -Pn --traceroute login.cuc.ac.jp

- と打ってみると、わりと正しい結果が返ってくる
- TCPで22番ポートを用いてのtracerouteをしている

 $\frac{1}{2}$  and  $\frac{1}{2}$ Nmap • は、 こんな かんじ

13 14

ホップ数

# 実行結果

- 1 5.00 ms g54.my.kohya.org (192.168.56.254)
- 2 7.00 ms 211-006-218-001.jp.fiberbit.net (211.6.218.1)
- 3 12.00 ms 61.118.36.189
- 4 7.00 ms 114.147.63.117
- 5 7.00 ms 122.1.245.53 6 7.00 ms 122.1.245.66
- 7 13.00 ms alaxala1.otemachi.wide.ad.jp (202.249.2.83)
- 8 8.00 ms ve-5.nexus1.otemachi.wide.ad.jp (203.178.140.218)
- 
- 9 8.00 ms ve-57.cisco1.riho-m.wide.ad.jp (203.178.136.162) 10 8.00 ms fwsm0.cc.cuc.ac.jp (202.244.32.242)
- 11 10.00 ms catalyst6509-pri.cc.cuc.ac.jp (202.244.32.228) 12 9.00 ms hedgehog.cc.cuc.ac.jp (202.244.38.109)
- 

 $15$  16

# (僕の場合)9行目の

- ve-57.cisco1.riho-m.wide.ad.jpまでは 同じ結果になっており、そこから先は
- 1. ve-57.cisco1.riho-m.wide.ad.jp (203.178.136.162)
- 2. fwsm0.cc.cuc.ac.jp (202.244.32.242)
- 3. catalyst6509-pri.cc.cuc.ac.jp (202.244.32.228)
- 4. hedgehog.cc.cuc.ac.jp (202.244.38.109)
- となっている
- 学内の経路はこれ以外ないので、 これをそのまま使ってくれてかまいません

では今度は逆に

• traceroute 211.6.218.33 (僕のアクセス元IPアドレス…とされるもの) をする

• (僕の)自宅PCからlogin.cuc.ac.jpまでのホップ数は「12」 と言う

• また、 ve-57.cisco1.riho-m.wide.ad.jp までの ホップ数は「9」である

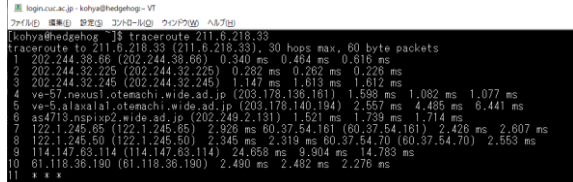

# やはり途中で止まるが

- Ctrl-Cで実行を停止する
- そして二つの結果を見比べる
- ラウンドトリップタイムについては一旦忘れる

両者を見比べる

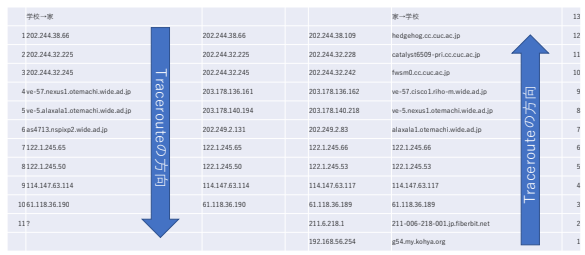

# 19 20

# そうするとそれぞれに

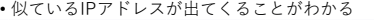

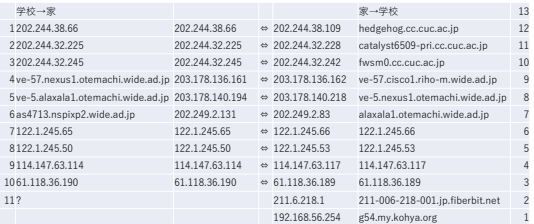

#### 21 22

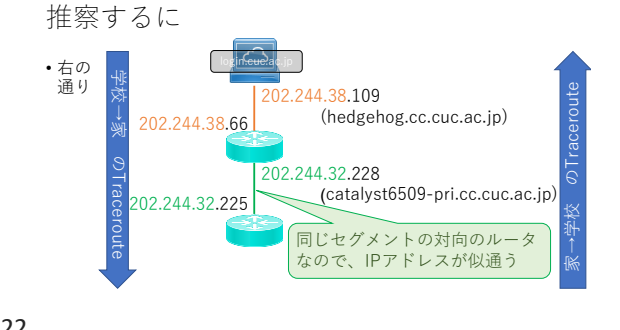

最後の部分

- そもそも、僕は「211.6.218.33」からログインしているようだ
- 211.6.218.1は、そのIPアドレスによく似ている
- とすると、111.6.218.1の対向のルータは、211.6.218.33では なかろうか
- とすると、最後の1つになるのが、NAPTルータの内側に ある自分自身のPCではなかろうか…?という予測が立つ

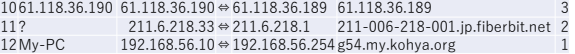

# そうすると

• 最後の部分を記述すると (僕の場合)こうなる 211.6.218.1 211.6.218.33 学校 → 家 のTraceroute 192.168.56.254 61.118.36.190  $\lceil \cdot \rceil$ 

192.168.56.10

自PC

家→学校

 $\mathcal{D}$  Tracerout

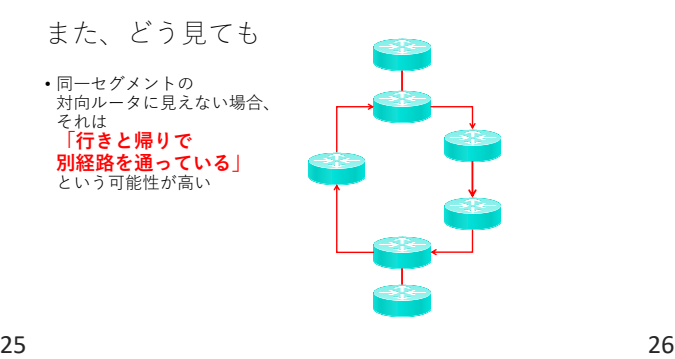

#### 実はこれ

- 電車の経路選択に良く似てる
- 行きと帰りで、違う経路を使ったりしない? • 学校に行くときはJRが早いけど、帰るときは京成が早い • 乗り換えの都合とか、本数の問題とかで…
- インターネットも同じ • なるべく最良の経路を通ろうとする

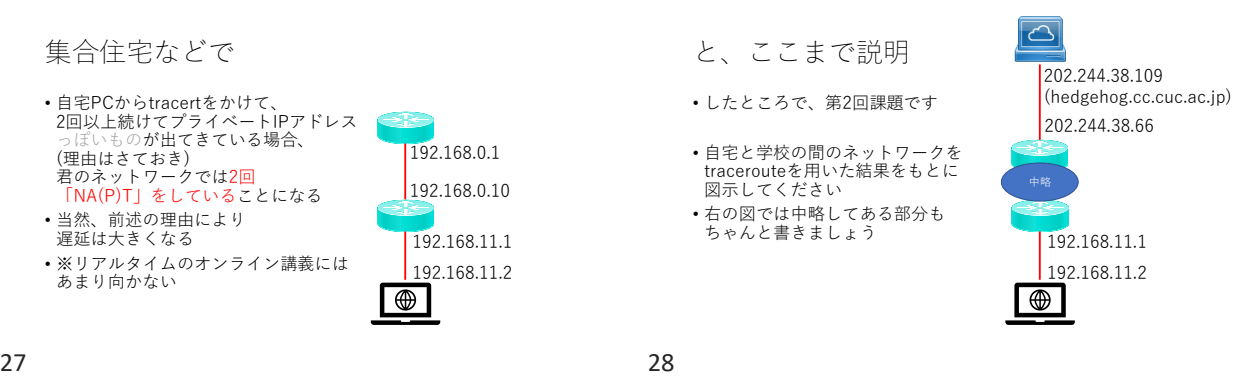

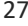

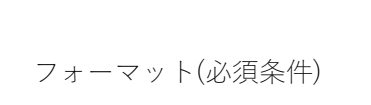

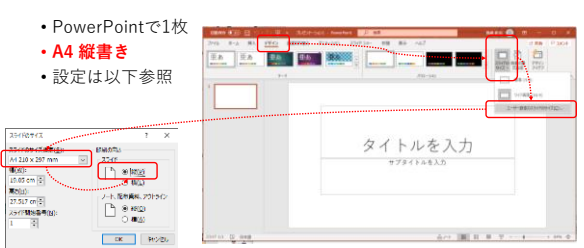

#### 必須条件

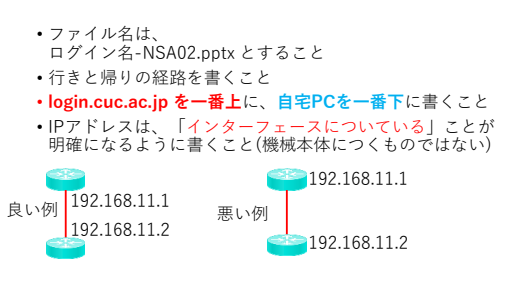

#### 必須条件

- ルータのアイコンはCisco社のものをつかうこと
- 各々のルータの両端のIPアドレスを分かる範囲で書き込むこと
- 
- login.cuc.ac.jpを始点に、自宅PCを終点にし、<br>それぞれ妥当なアイコンを使うこと<br>(右の例はサンプル) <sub>リーク</sub> • 各ルータの**対向のIPアドレスが 同一セグメント**であることが 意識して記載されていること ルータ 自宅PC Login.cuc

必須条件

- **ve-57.cisco1.riho-m.wide.ad.jp** から先の経路は 僕が例示したものを使うこと • 自宅の中と、大学の中が 明確にわかるよう、境界線 (責任分界点)を書くこと 203.178.136.162
- 自宅内に、PCとデフォルト ゲートウェイ以外の ホストを書くこと • 大学内に、login.cuc.ac.jp 以外のホストを複数書くこと (ve-57.cisco1.riho-m.wide.ad.jp) 203.178.136.161 (ve-57.nexus1.otemachi.wide.ad.jp)

31 32

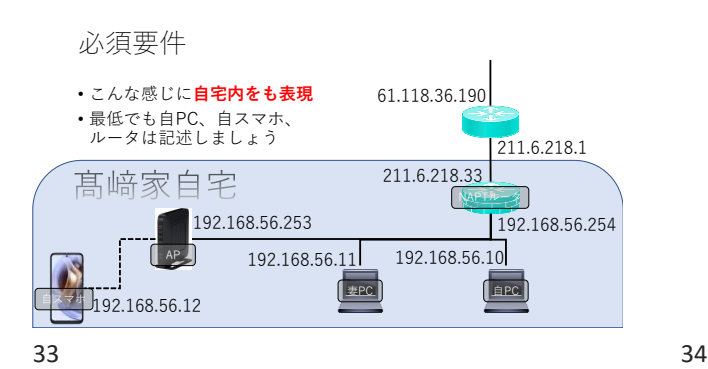

必須要件

• 学校側は、login.cuc.ac.jpと<u>[www.cuc.ac.jp](http://www.cuc.ac.jp/)</u>は<br>- 書けるはずなので記述

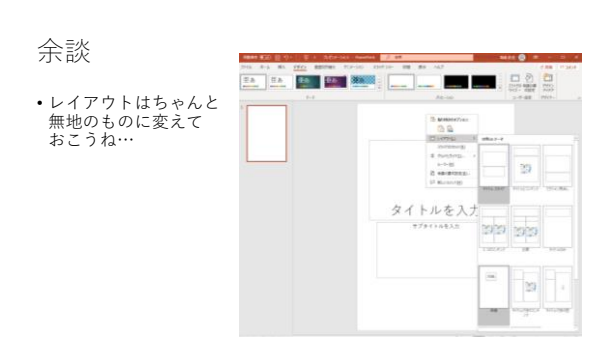

#### 余談

- 出てきているIPアドレスがグローバルIPアドレスなのか プライベートIPアドレスなのかは、把握しておくこと
- どうしてもセキュリティ上の都合で、使用している IPアドレスが書けない、という場合は、その旨を記述し 機微情報をマスクして記入すること

経路の話をもう少し

- 実はtraceroute(tracert)の結果は、 割と短時間でコロコロ変わる
- 動的ルーティング、と言って、 目的地までの距離が短い経路を 自動的に選択する仕組みになっている
- 一般ユーザが設定することはまずない • というか途中経路は末端ユーザには選べない

デフォルトゲートウェイ

- 外と通信をしたい場合、デフォルトゲートウェイを 通って通信が出ていく、という話はした
- あくまでも、IPヘッダに含まれるのは「送信元」と「宛先」の IPアドレスで、どこを経由するかはIPヘッダには含まれていな い

• PC自身が、 「自分と同一セグメントにいる端末か」 「そうではないか」 を判断している

 $37$   $38$ 

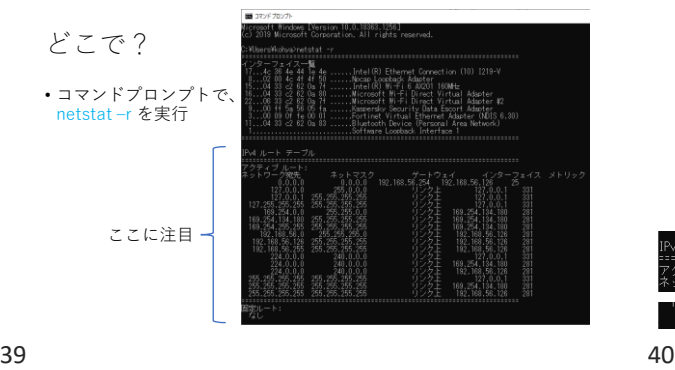

ルーティングテーブル

- IPv4ルートテーブル、と書かれたこれは 「どのネットワークへの通信は、何処に投げればいいか」が 書かれている
- ネットワーク宛先が192.168.56.0/255.255.255.0 の場合、 リンク上…つまり、自分と同一セグメントなので、 192.168.56.126(自分のIPアドレス)から、自分と 同一セグメントのつもりで通信を出せばよい

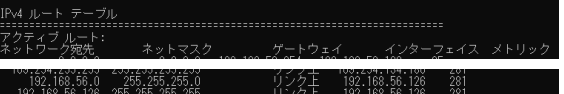

リンク上ではない

- ネットワークについては、ゲートウェイから
- 外に出ていかなくてはいけない • 0.0.0.0/0.0.0.0については、
- 192.168.56.254(デフォルトゲートウェイ)から外に出せ、と 書いてある

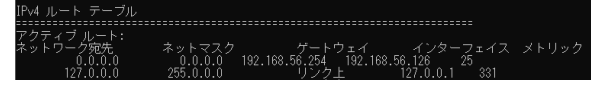

# 0.0.0.0/0.0.0.0とはなにか?

- これは、ネットワークアドレスが0.0.0.0であり ネットマスクが0.0.0.0…つまり 2進数で記述すると 0000 0000 0000 0000 0000 0000 0000 0000 なので、0.0.0.0から255.255.255.255までの 「すべてのIPアドレス」という意味である
- つまり、 「すべてのIPアドレス宛ての通信は、 192.168.56.254から外に出せ」と書いてある

ここで疑問が生じる

- 「いやいや待ってよ。 0.0.0.0/0.0.0.0 には、192.168.56.0/24も含まれない?」 • →含まれます
- つまり、このPCには、 「192.168.56.0/24あての通信は自分と同一セグメントへ」 「192.168.56.0/24あての通信は192.168.56.254へ」 という、矛盾する記述が書いてある、と言える

43 44

- ロンゲストマッチにより
- 192.168.56.10 は、

192.168.56.0/255.255.255.0 と 192.168.0.0/255.255.0.0 と 0.0.0.0/0.0.0.0 の

3つともに含まれるが、プレフィックス長が一番長い 192.168.56.0/255.255.255.0 の記述が優先される

静的経路は複数指定できる

ロンゲストマッチ

• 実は、経路制御は 「常にプレフィックスが長いものが優先される」 というルールがあります • これを「ロンゲストマッチ(最長一致)」と呼ぶ • プレフィックス=ネットマスクの「1の数」 • 192.168.0.0/24 とか192.168.0.0/255.55.255.0は

ネットマスクの1の個数が「24個」 • これが多い(ロンゲスト)経路が優先される

• 192.168.1.0/24 は 10.0.0.1へ 192.168.2.0/24 は 10.0.0.2へ 192.168.3.0/24 は 10.0.0.3へ というルールがPCの中に書いてあった場合、それぞれのルータ を通ってその向こうのネットワークにアクセスする

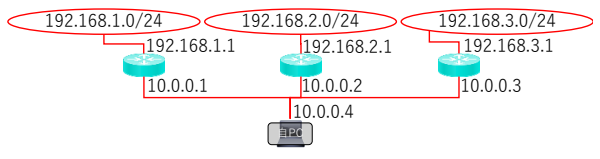

45 46

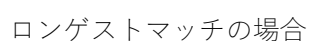

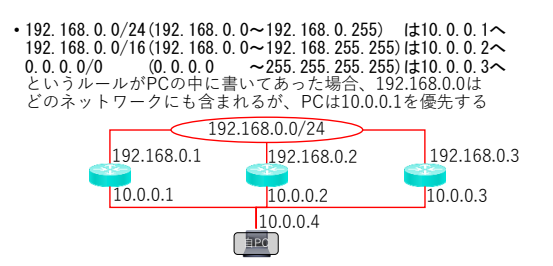

ポートの話

• 先週、「通信」は「ポート」の番号を使ってその内容を 区別している、という話を(ちょびっとだけ)した

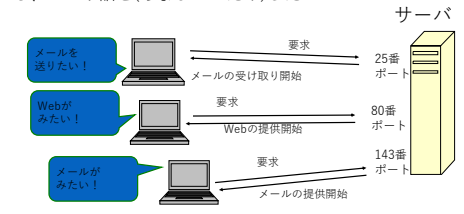

#### おさらい

- ポートって?
- サーバとクライアントは、IPによって通信をする
- でもIPだけでは信頼性がないので、IPの上にTCPという規格を 乗せた
- TCP/IPでは、通信に「窓口番号」を付与して、同じサーバで複 数のサービスが待ち受け出来るようにした • 語源は「船着き場」
- この、ポートの数字は
- 割と簡単に把握することが 出来る
- 例えば、
- Thunderbirdならばここ

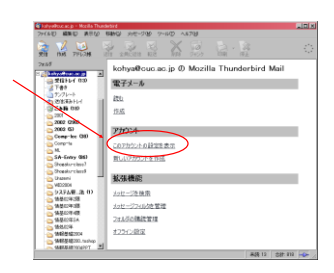

49 50

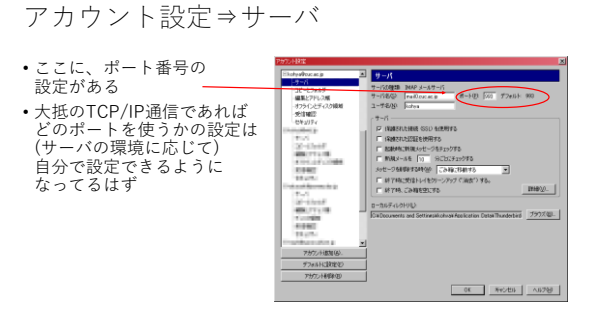

# 僕らが普段つかっている

- Tera Termだってそう
- Tera Termでは、
	- 「login.cuc.ac.jpというホストに繋ぐ」際に
	- 「SSH」というサービスの
	- 「バージョン SSH2」を用いて
- 「**TCPポート22番**」を利用して
- 接続する設定が可能…なわけだ

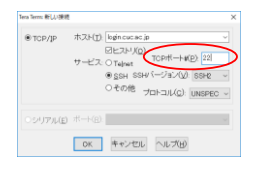

51 52

#### mail0.cuc.ac.jpの場合…

- 993番に来たアクセスは 「IMAP over SSL/TLS(暗号通信あり)」 として、窓口業務のごとく捌いている • IMAPは、メールを読むための標準的なプロトコル
- 
- この辺の設定を忠実に写せば スマホでも(Outlookなどの)メールアプリでメールが読める • 今時はWebメールで読んでも良いが、実装上 直接メールサーバとIMAPでやり取りした方が早い

# IMAPの話の前に

- 実は、Webに関するサービスは、80番ポートで行われている • これは世の中一般的にそうなっている
	- Webサービスは「誰でも利用したい人みんなに見せてあ げたい」のでサーバ側で勝手に80番以外のポートを使っ てしまうと、そのポートを探し当てられない
	- 探し当ててほしくないサービスの場合、80番以外でこっ そりサービスをすることは可能
- そして、そのサービスでは一般的に「HTTP」と言うプロトコ ルを使って情報のやり取りを行う
	- HTTP=Hyper Text Transfer Protocol

#### Protocolって?

- 「約束事」みたいな意味 • 正しくは「議定書」「儀礼」の意
- HyperText Transfer Protocol • =ハイパーテキストを送信するための約束事
- どういう約束事か、覗いてみよう!

#### 今どきのブラウザには

• 開発者モードというのがあるので、これを (F12キーとかで)開いてネットワークを覗いて みよう

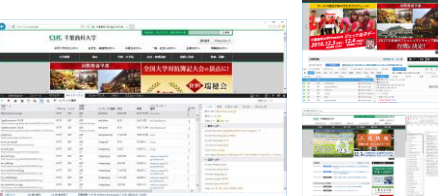

55 56

# まずわかること

• 1画面のWebページを見るのに、ずいぶんと 多くのファイル?を取り寄せているなあ…

inhilli<br>I

- ヘッダーってのがあるなあ…
- 本文ってのがあるなあ…

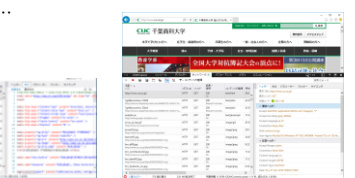

 $57$  58

# つまり

- 僕たちは、HTMLという言語を使ってホームページを作っている • OSI7階層モデル**より「上」**のレベルでの約束事
- それを、CUCのWebサーバはHTTPという通信の約束事を守って 人に見せている
- OSI7階層モデルでいうところの5-7層の約束事
- そんなWebサーバと僕らのクライアントは、IP通信をしてる • OSI7階層モデルでいうところの3層の約束事
- ⇒僕たちは、HTTPの通信の約束事を守り、HTMLの決まりを守る ブラウザを使っているからそれを意図したとおりに閲覧できる

だから

• Webサーバに「データを頂戴」と要求する クライアントは、別にWebブラウザでなくてもかまわない

• 試してみよう!

# 言わんとしている事

- 通信には、決まりごとがある
- HTTPには、HTTPに相応しい決まりごとが存在している • そして、その決まりを守っている限り、誰がどんなソフトを 作ろうが、誰がどんなソフトを使おうが問題はない

## login.cuc.ac.jpにログイン

• ここで % openssl s\_client -connect www.cuc.ac.jp:443 –quiet -crlf と入力

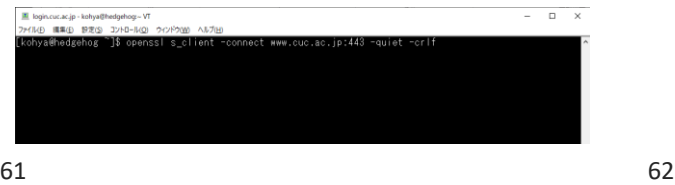

#### verify return: 1

• と表示されたら接続準備完了

# • GET / HTTP/1.1

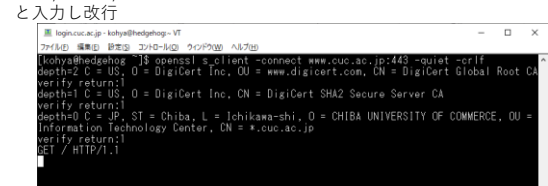

# 更に

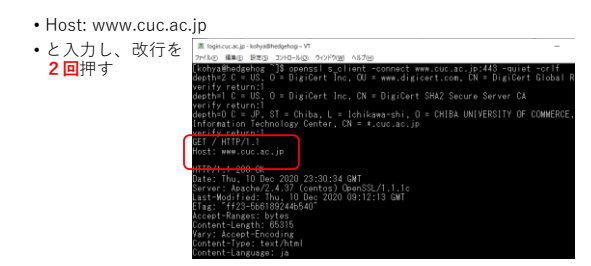

#### 63 64

## すると

- 一杯データが表示される
- 入力値のおさらい
	- openssl s\_client -connect www.cuc.ac.jp:443 –quiet -crlf(改行) • GET / HTTP/1.1(改行)
	- Host: www.cuc.ac.jp(改行)
	- (改行)
- 
- 良く見ると、CUCのWebサイトの トップページと同一のデータ

# これはなに?

- 今、opensslというコマンドを使い、ブラウザの フリをさせた
- 
- - 接続先を<u>www.cuc.ac.ip</u> からwww3.cuc.ac.jp に変えて、<br>GET / HTTP/1.1 の代わりに、<br>GET /~kohya/ HTTP/1.1 と<br>打ってみよう

# これはなにに使える?

- Webサーバの動作確認に使える
- 通信の中身をちゃんと読むこと が出来る

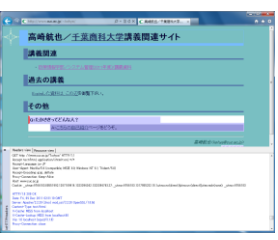

#### でもふと考える

- これじゃあ、どうやって画像を見るの?
- そこにHTTP通信の秘密がある
- 実は、ブラウザは、この通信を何度も繰り返し行っている

#### 手順

- www.cuc.ac.jpの、index.htmlを手元に 取り寄せる
- index.htmlのソースを解析する
- <img src="">などのタグを探し、読み込むべき画像を見つける
- それぞれの画像を、個別に取り寄せる
- 最終的に1枚のHTMLとして組み立てる

#### 67 68

通信経路は安全ではない

- 今どき、Webコンテンツを見るのに、暗号のかかっていない通 信をすると中間者攻撃をされる
- 中間者攻撃=経路上に悪いやつがいて、通信を盗聴したり、 ー同音ス<del>まーに叫上に</del><br>書き換えたりする攻撃
- 先週も話をした通り、通信は基本的に 「何処を通るか分からない」
- だから、通信は「始点と終点」の間を全部暗号化し、覗かれな いようにしないと安心して使えない

# 暗号化

- 相手が、なりすましではなく本物であることを担保する(真正性)
- 通信が、改竄されていないことを担保する(完全性)
- 通信が、第三者に覗き見られないことを担保する(秘匿性)
- この3つは、暗号通信を行う際に必須である、とされる
- ここに、「可用性」「責任追及性」「信頼性」「否認防止性」 を合わせて情報セキュリティの7大要素とか言う

#### 公開鍵暗号とTLS

- TLS(Transport Layer Security)は、公開鍵暗号方式の技術 • 公開鍵暗号=暗号時と復号時に、別の鍵を使う • ex:共通鍵暗号=暗号時と復号時に、同じ鍵を使う
- そのキモは、鍵を2種類作るところにある
	- 秘密鍵=自分しか知らない鍵
	- 公開鍵=他人に渡す鍵
	- 秘密鍵と公開鍵は、必ず一対である
	- 公開鍵から秘密鍵は作れない

秘密鍵と公開鍵

- AさんがBさんに、秘密の文章を渡したい • Bさんの公開鍵を使い、Aさんが文章を暗号化すれば、それ
- はBさんにしか復号できない • Bさんが該当の文章が確かにAさんからであることを確認したい
- Aさんの秘密鍵を使い、Aさんが文章を暗号化すれば、それ はAさんの公開鍵でしか復号できない
- AさんとBさんがリアル知り合いであれば、お互いにリアルで 会った時にでも鍵を交換しておけばよい

認証局と認証基盤

- AさんとBさんがもし旧来の知り合いでなく突然通信をしたい場合 (オンラインショッピングとかがそうだよね?)
- 認証局Cさんがここに登場する • Cさんは世界的に有名であり、Cさんの公開鍵はみんな持っている • Aさんは自分の公開鍵を、自分自身の公開鍵だと担保してほしい • そこでCさんにお金を払い、Cさんの秘密鍵で暗号化してもらう
	- Cさんはお金をもらう見返りに、Aさんに直接アプローチし、 「お前本当にAさんなんだろうな?」と身分確認をしてくれる • 認証局はCさん以外にもいっぱいいて、まじめに身分を確認 してくれる人も、そうでない人もいる

73 74

TLSを用いて通信経路を暗号化すると…

• 今まで平文で行っていた通信を、そのまま暗号化できる

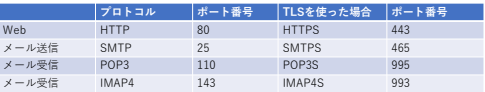

• opensslコマンドは、このTLSの鍵を作ることが出来る コマンドだが、通信そのものも可能

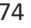

HTTP通信は分かった

• 比較的平易なSMTP通信も可能

• SMTP(Simple Mail Transfer Protocol)

• シンプルメール送信プロトコルの意味

メールの仕組み

• 「送信」と「受信」では使用するプロトコルが違う • 郵便物だって、出すときはポストまで持っていくけど、 受け取るときは届けてくれるでしょ?

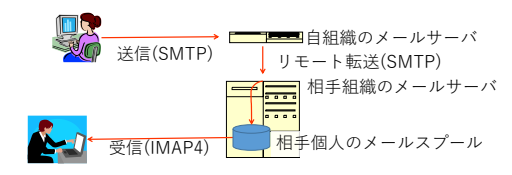

75 76

# SMTP

- メールを出すとき
- メールサーバが他の組織宛のメールを 他のメールサーバに送るとき
- -<br>• リモート転送、という
- は、SMTPを使って送信する

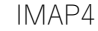

- サーバの 「メールスプール」(私書箱のようなもの) に溜まったメールを、自分のPCで閲覧 する際に、IMAP4というプロトコルを 用いてメールの受信をする
- POP3という、もっと簡単なプロトコルもある • CUCは標準がIMAP4

# メール送信の方法

- telnet mail.cuc.ac.jp 25 • サーバの25番ポートへの接続
- HELO localhost
- 最初の挨拶
- MAIL FROM: kohya@cuc.ac.jp
- 送信者の宣言 • RCPT TO: 自分のメールアドレス
- 誰に送るか、の宣言

#### 79 80

続き • DATA • 本文の宣言 • 適当に本文を書く • 「.」のみの行を書く

• QUIT

• 通信終了の宣言 • これでメールが送られる

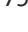

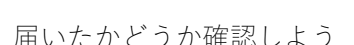

- 確かに届いてる
- しかも「たかさき」から届いたことになっている
- でも、僕は送ってないよ
- つまり、メールの詐称が出来たことになる
- 悪用するなよ!!!
- 81 82

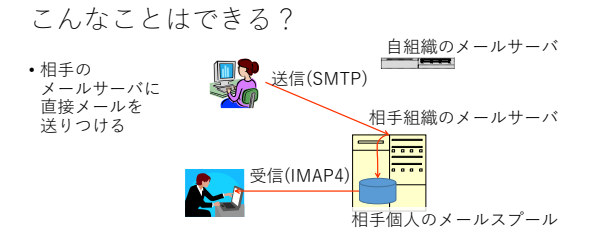

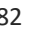

# それは「やらない方がいい」

- SMTPは、シンプルってぐらいで「認証手段」がない • 今のSMTPにはあるけど、みんなが使ったのは「認証のな い」SMTP • だから、メールの詐称も可能
- 故に、他人を騙ることも可能
- それを「スパムメール」と呼ぶ

だから世の中は

- ウィルスメールとSPAMメールで蔓延る
- SPAMもウィルスも、馬鹿正直に 名乗る奴なんて居ないヨ!!!

#### なのでいまどきは

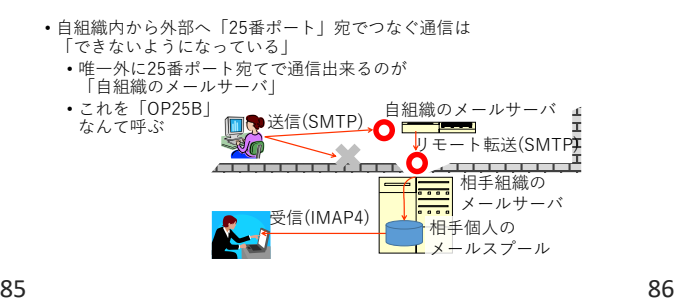

みんなにこの方法を

- 知ってもらったのは、悪用して欲しいからではありません…!
- 世の悪人が、どういう方法を使っているかを 知って欲しかったからです
- 繰り返すけど 悪用厳禁!!!

本日はお題はありません

• 課題を頑張ってください

• 締め切りは、2024年01月04日(木)です

87